# **NÖ FEUERWEHR**

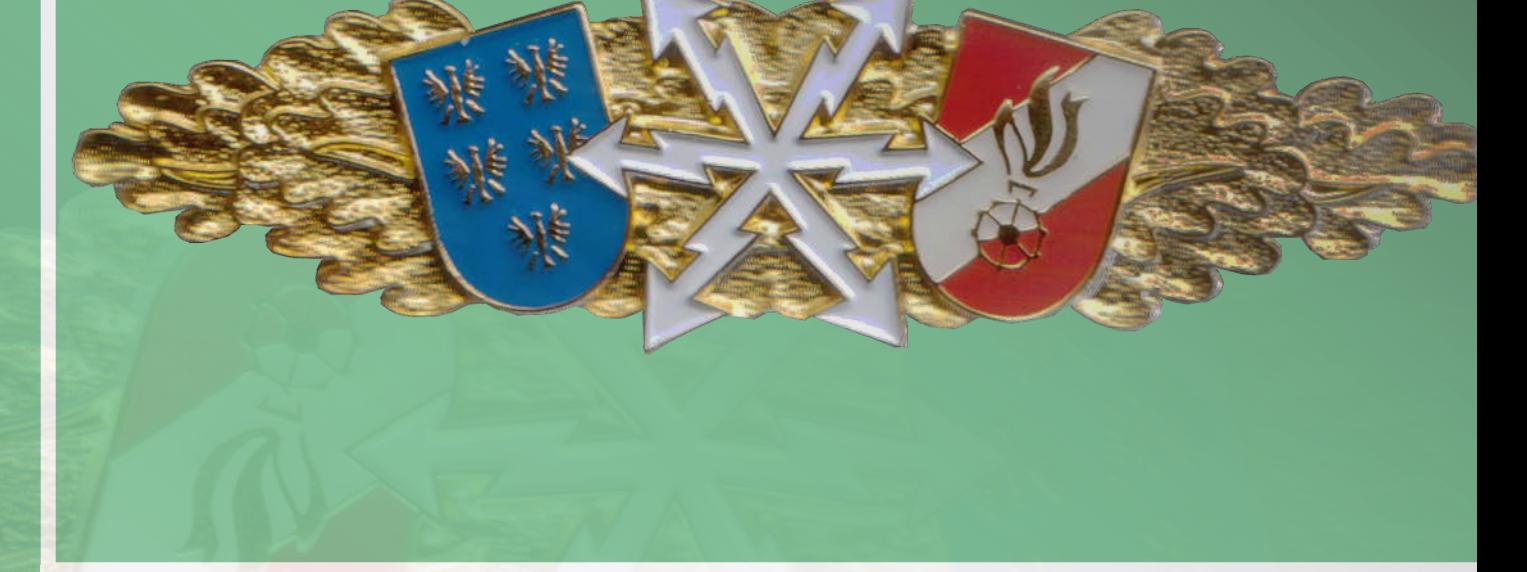

TÄTIGKEITEN UND FRAGEN **1.2.1 Arbeiten mit dem Digitalfunkgerät MTP850 / MTP850S NÖ Feuerwehr-Funkleistungsabzeichen**

*Niederösterreichischer*

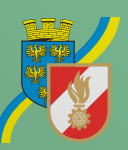

1/2019 Landesfeuerwehrverband

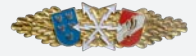

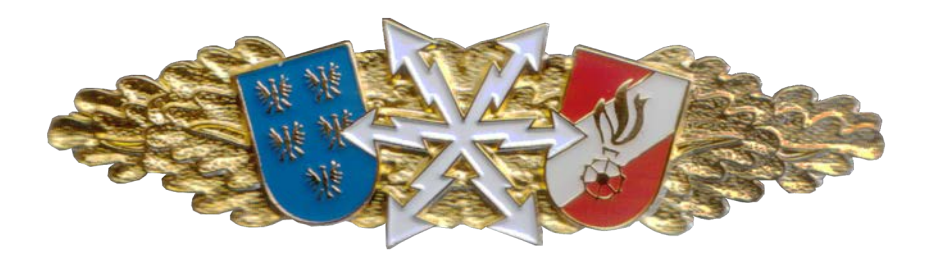

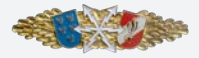

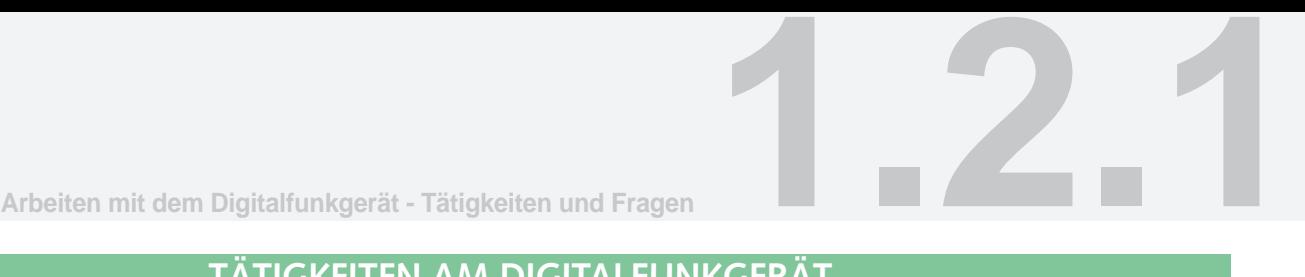

## **TÄTIGKEITEN AM DIGITALFUNKGERÄT DER DISZIPLIN ARBEITEN MIT DEM DIGITALFUNKGERÄT**

Gibt es verschiedene Möglichkeiten, zu einer bestimmten Einstellung zu kommen, sind diese durch <u>"oder"</u> angegeben.

Schalten Sie das Funkgerät ein

## **EIN/AUS Taste (12) betätigen**

Verändern sie die Lautstärke (leise oder lauter nach Auftrag).

**Drehknopf (2)**

**gegen Uhrzeigersinn drehen = leiser** 

**im Uhrzeigersinn drehen = lauter**

Schalten sie auf die DMO Sprechgruppe Feuerwehr um.

**Wenn nötig mit der Softkeytaste 2 schwarz (5) auf DMO schalten,** 

**Drehknopf (2) drücken,** 

**mit dem Drehknopf (2) bis zur gewünschten DMO-Sprechgruppe drehen,** 

**durch Drehknopf drücken bestätigen.**

oder

**Wenn nötig mit der Softkeytaste 2 schwarz (5) auf DMO schalten,**

**mit der Navigationstaste (8) LINKS / RECHTS bis zur gewünschten DMO-Sprechgruppe blättern,**

Gruppenauswahl durch "Wählen" mit der Funktionstaste (6) bestätigen.

oder

Wenn nötig die Funktionstaste "Option" (6) drücken und auf DMO schalten,

**den Drehknopf (2) drücken und zur gewünschten DMO-Sprechgruppe blättern,**

**Gruppenauswahl durch Drücken des Drehknopfes (2) bestätigen.**

oder

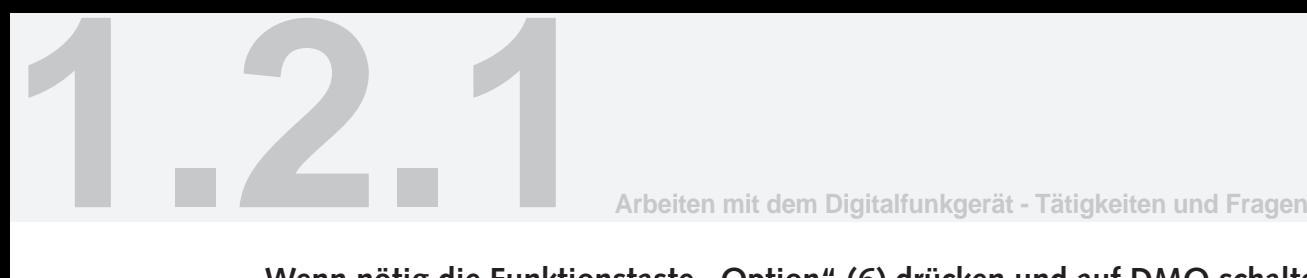

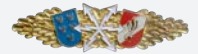

Wenn nötig die Funktionstaste "Option" (6) drücken und auf DMO schalten,

**mit der Navigationstaste (8) LINKS / RECHTS bis zur gewünschten DMO-Sprechgruppe blättern,**

Gruppenauswahl durch "Wählen" mit der Funktionstaste (6) bestätigen.

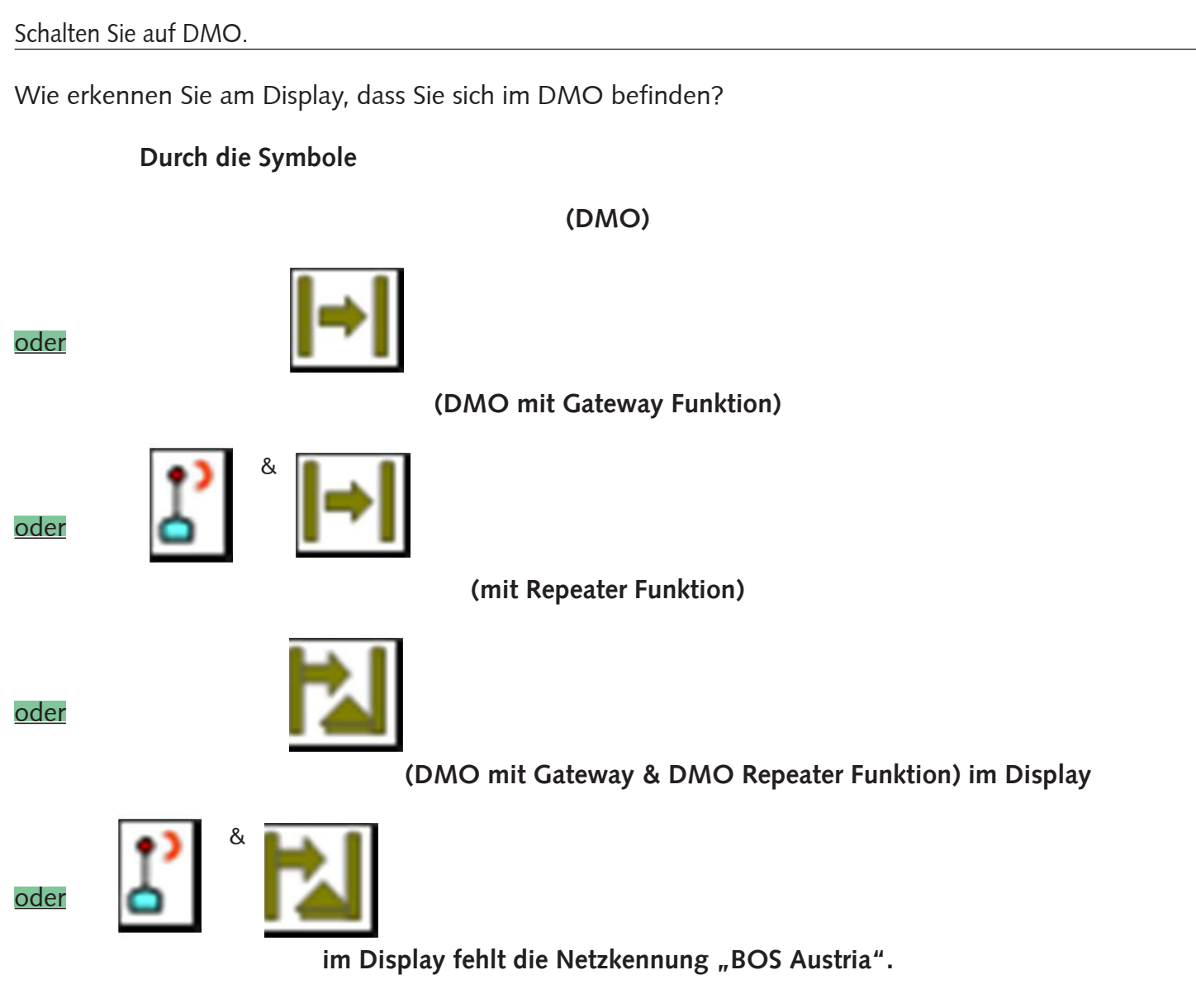

Es steht nur mehr "FEUERWEHR" und die Sprechgruppe.

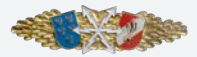

**Arbeiten mit dem Digitalfunkgerät - Tätigkeiten und Fragen 1.2.1**

Schalten Sie auf TMO um.

## **Softkeytaste 2 schwarz (5) drücken**

#### oder

**Funktionstaste** "Option" (6),

**Trunk-Modus auswählen,**

Auswahl mit der Funktionstaste (6) "Wählen" bestätigen.

Wechseln Sie auf die Sprechgruppe, z.B. KHD xxxx

Wenn im Menü die Einstellung "Drehknopf - Bereich blättern - zum nächsten Bereich blättern" **eingestellt ist:**

**Mit der Navigationstaste (8) LINKS / RECHTS die gewünschte Sprechgruppe auswählen.**

Die Gruppenauswahl durch "Wählen" mit der Funktionstaste (6) bestätigen.

#### oder

Wenn im Menü die Einstellung "Drehknopf - Bereich blättern - <u>im Bereich bleiben</u>" eingestellt ist:

#### **Bei Auswahl "Ordner":**

Die Funktionstaste (6) "Option" drücken.

**Mit der Navigationstaste (8) AUF / AB oder mit dem Drehknopf (2)** (Funktion wie bei Sprechgruppenauswahl) die TMO Option "Ordner" auswählen.

**Durch "Wählen" mit der Funktionstaste 1 (6) bestätigen.**

**Mit der Navigationstaste (8) AUF / AB oder dem Drehknopf (2)** (Funktion wie bei Sprechgruppenauswahl) **den gewünschte Bezirks-Sondergruppenordner auswählen.**

Die Auswahl durch "Wählen" mit der Funktionstaste (6) bestätigen.

**Gewünschte Sprechgruppe einstellen.**

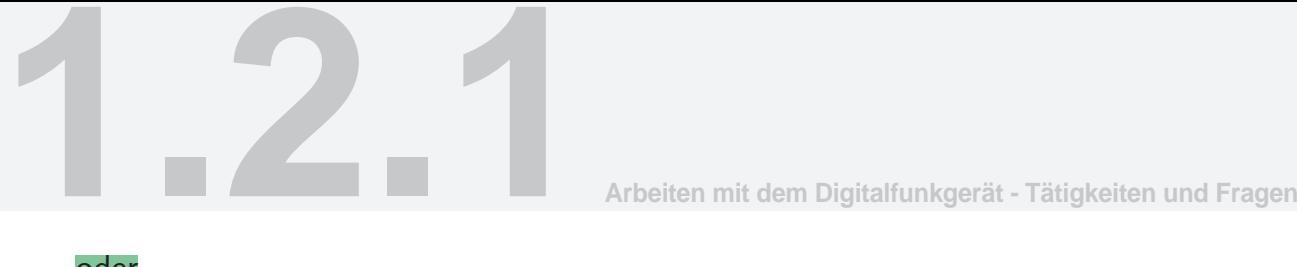

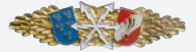

oder

## **Bei Auswahl** "Gruppen nach Ordner":

## Funktionstaste (6) "Option" drücken.

**Mit der Navigationstaste (8) AUF / AB oder mit dem Drehknopf (2)** (Funktion wie bei Sprechgruppenauswahl) die TMO Option "Grp. nach Ord." auswählen

**Durch "Wählen" mit der Funktionstaste 1 (6) bestätigen.**

**Mit der Navigationstaste (8) AUF / AB oder dem Drehknopf (2)** (Funktion wie bei Sprechgruppenauswahl) **den gewünschte Bezirks-Sondergruppenordner auswählen.**

**Auswahl durch "Wählen" mit der Funktionstaste (6) bestätigen.**

**Gewünschte Sprechgruppe einstellen.**

**Durch "Wählen" mit der Funktionstaste (6) bestätigen.**

oder

#### **Bei Auswahl "Gruppen nach ABC":**

#### **Funktionstaste (6) "Option" drücken**

**Mit der Navigationstaste (8) AUF / AB oder mit dem Drehknopf (2)** (Funktion wie bei Sprechgruppenauswahl) die TMO Option "Grp. ABC" auswählen

**Durch "Wählen" mit der Funktionstaste 1 (6) bestätigen.**

**Mit der Navigationstaste (8) AUF / AB oder dem Drehknopf (2)** (Funktion wie bei Sprechgruppenauswahl) **die gewünschte Sprechgruppe auswählen.**

**Auswahl durch "Wählen" mit der Funktionstaste (6) bestätigen.**

## Alternativ bei Auswahl "Gruppen nach ABC":

**Kann auch mit dem Tastenfeld (13) wie bei SDS die gewünschte Sprechgruppe ausgewählt werden.**

Setzen Sie einen Gruppenruf an das 1. Handfunkgerät Ihrer Feuerwehr auf Ihrer Hauptgruppe ab (Anton XXXXXX) Eigener Rufname: Einsatzleitung Ihrer Feuerwehr.

Setzen Sie die Tastensperre der Tastatur des Funkgerätes.

**Taste Menü (10)**

**Taste Stern (13)**

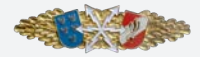

oder

**Arbeiten mit dem Digitalfunkgerät - Tätigkeiten und Fragen 1.2.1**

## **Taste Menü (10)**

**Sicherheit**

## **Tastensperre Einstellungen**

**Tasten sperren**

Heben Sie die Tastensperre der Tastatur des Funkgeräts wieder auf

**Taste Menü (10)**

**Taste Stern (13)**

Wo sehen Sie am Display den Ladezustand des Akkus?

**Im Display rechts oben**

**(Zeigen am Display)**

Wo sehen Sie am Display die Signalstärke des BOS-Netzes?

**Im Display links oben**

**(Zeigen am Display)**

Mit welcher Taste können sie aus allen Untermenüs direkt in die Ursprungsanzeige wechseln?

## **Mit der EIN/AUS Taste (12) - kurz drücken**

Wie können Sie das Funkgerät ausschalten?

**EIN/AUS Taste (12) betätigen - lang drücken**

Wo finden Sie die ISSI-Nummer (Rufnummer) Ihres Funkgeräts?

## **Zu sehen kurz nach dem Einschalten**

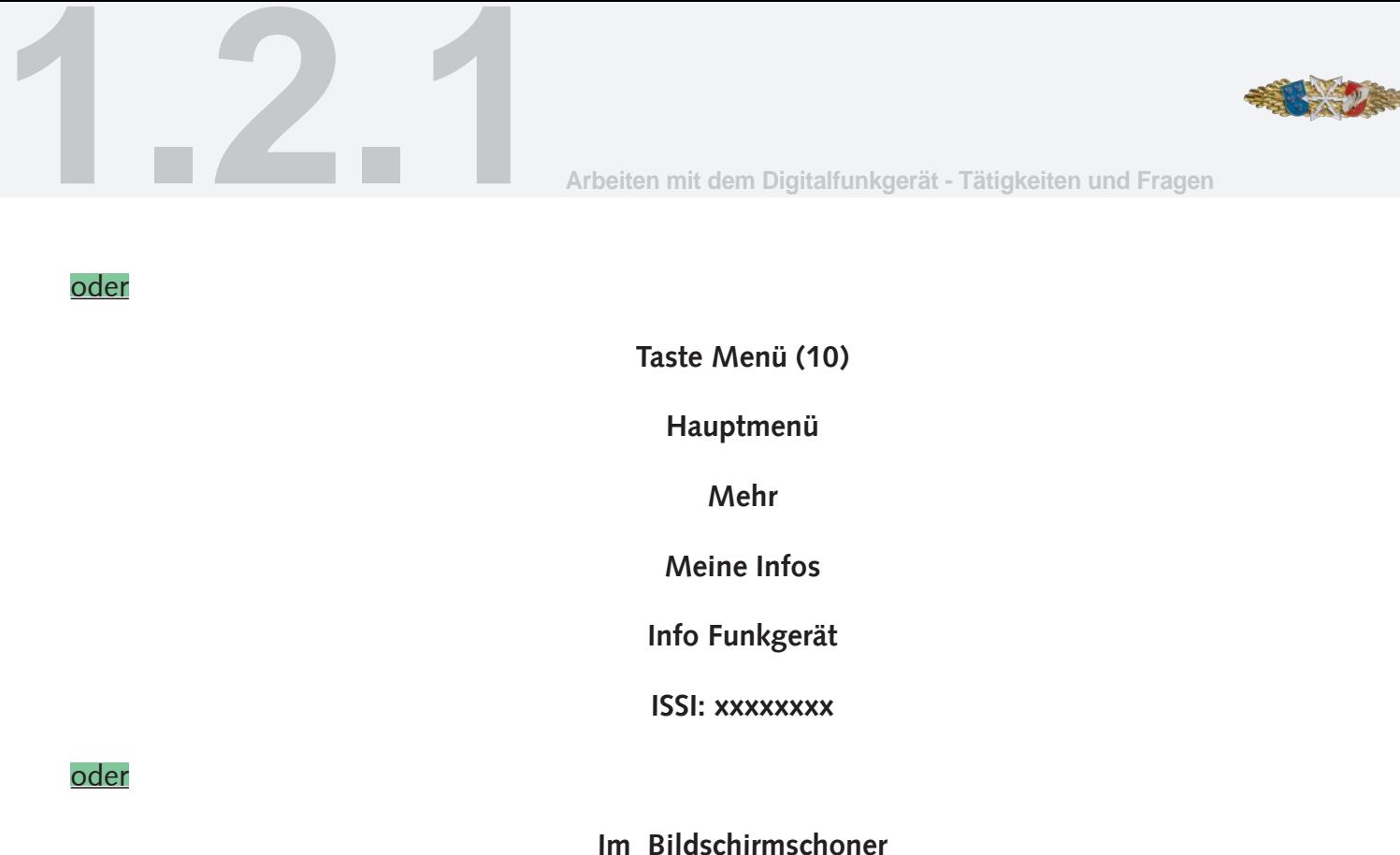

oder

**Am Gerät unter dem Akku**

Setzen Sie den Einzelruf "XXXXXXX" ab.

## **Rufnummer mit dem Ziffernblock (13) eingeben**

**mit Sprechtaste (4) Einzelruf absenden**

Welche Schritte müssen Sie setzen, um aus dem DMO in Ihre TMO Hauptgruppe zu kommen?

**Zuerst mit der Softkeytaste 2 schwarz (5) in den TMO wechseln, dann mit der Softkeytaste 1 grün (3) in die Heimathauptgruppe wechseln (auch über das Menü möglich)**

Wechseln Sie in den Ordner ihres Heimatbezirkes und schalten Sie auf die Sprechgruppe xx-Haupt.

Wechseln Sie in den Ordner ihres Heimatbezirkes und schalten Sie auf die Sprechgruppe xx-VERA.

Wechseln Sie in den Ordner ihres Heimatbezirkes und schalten Sie auf die Sprechgruppe xx-BOS.

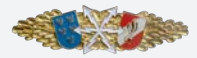

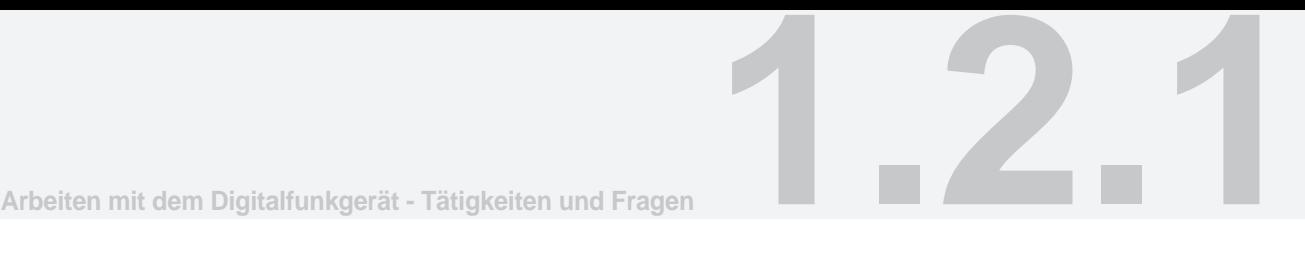

## Wechseln Sie in den Ordner ihres Heimatbezirkes und schalten Sie auf die Sprechgruppe HS Ost.

#### Wechseln Sie in den Ordner des Bezirkes xxxx und schalten Sie auf die Sprechgruppe xx-Haupt.

Wechseln Sie in den Ordner des Bezirkes xxxx und schalten Sie auf die Sprechgruppe xx-VERA.

Wechseln Sie in den Ordner des Bezirkes xxxx und schalten Sie auf die Sprechgruppe xx-BOS.

Wechseln Sie in den Ordner des Bezirkes xxxx und schalten Sie auf die Sprechgruppe HS Ost.

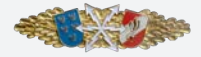

## **FRAGEN DER DISZIPLIN ARBEITEN MIT DEM DIGITALFUNKGERÄT**

#### **Wofür wird der DMO verwendet?**

Bei Einsätzen in Gebäuden und Tiefgaragen, wenn keine ausreichende Versorgung durch das Netz gegeben ist. Wenn keine Netzversorgung vorhanden ist. Im lokalen Betrieb, wenn keine Sprechgruppe gestört werden soll.

#### **Wie erkennen Sie am Display, dass Sie sich im TMO befinden?**

Im Display Text "BOS Austria" und Netzanzeige ist vorhanden. LED grün oder rot

#### **Mit welcher Taste können Sie auf die Hauptgruppe Ihres Bezirks wechseln und wo befindet sich diese am Gerät?**

Softkeytaste 1 grün (3), über der Sprechtaste

#### **Wer ist berechtigt die Funkgeräte, die im Bereich des NÖ Landesfeuerwehrverbandes betrieben werden, zu programmieren?**

Nur die Funkwerkstätte des NÖ Landesfeuerwehrverbandes

#### **Dürfen Änderungen in der Programmierung ohne Genehmigung des NÖ Landesfeuerwehrverbandes vorgenommen werden?**

Nein

#### **Welche Einträge sollten mindestens in der Kurzwahlliste sein?**

Die Landeswarnzentrale und die eigene Bezirks- bzw. Bereichsalarmzentrale

#### **Ist ein Einzelruf im DMO möglich?**

Nein

#### **Kann im DMO direkt in die Hauptgruppe Ihres Bezirkes gewechselt werden?**

Nein

#### **Kann man aus dem Menü-Modus direkt in die Hauptgruppe Ihres Bezirks wechseln?**

Nein

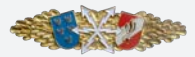

**Arbeiten mit dem Digitalfunkgerät - Tätigkeiten und Fragen 1.2.1**

#### **Kann man aus dem Options-Modus direkt in die Hauptgruppe Ihres Bezirks wechseln?**

Nein

## **Kann man aus der Kurzwahlliste direkt in die Hauptgruppe Ihres Bezirks wechseln?**

Nein

#### **Welche Funktionen sind auf der Vierweg-Navigationstaste (Kleeblatt) im Ruhezustand programmiert?**

LINKS / RECHTS = Sprechgruppenwechsel  $AUF = My$  Groups AB = letzte Rufe

#### **Wie wird der Akkuzustand des Handfunkgerätes angezeigt (Optisch + Farbe)?**

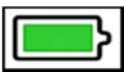

Grün = Voll 100% – 50% Gelb = Halbvoll  $50\%$  –  $20\%$ Rot = Niedrig 20% – 10% Roter Rahmen = Fast leer 10% – 5% Roter Rahmen & Piep = Leer <5%

#### **Wie wird die Signalstärke des HFG angezeigt (optisch + Farbe)?**

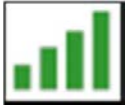

Grün 4 Balken = Signalstärke sehr sicher Grün 3 Balken = Signalstärke noch sehr sicher Gelb 2 Balken = Signalstärke sicher Rot 1 Balken = Signalstärke unsicher

#### **Ist die Notruftaste aktiv?**

Nein

#### **Wie werden ankommende ISSI (Rufnummern) im Display angezeigt?**

Es werden nur die von der eigenen ISSI abweichenden Zahlen angezeigt. Oder die zur ISSI gespeicherte Information aus der Kurzwahlliste.

#### **Worauf ist beim Drücken der Sprechtaste zu achten?**

Erst sprechen nach Sprechaufforderung (hoher Piep Ton), im Display Text "Gruppe aktiv".

#### **Wie erkennt man beim Drücken der Sprechtaste, ob das Senden freigegeben ist?**

Hoher Piep-Ton, im Display Text "Gruppe aktiv"

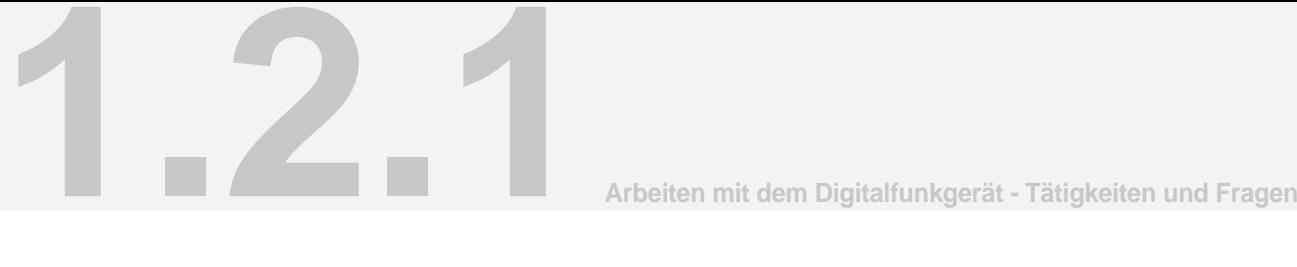

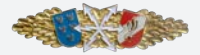

#### **Welche Sprechgruppen im DMO sind ausschließlich der Feuerwehr vorbehalten?**

Feuerwehr

#### **Welche Sprechgruppe enthält jeder Bezirksordner?**

- **►**  Hauptgruppe,
- die Hauptgruppen der angrenzenden Bezirke,
- **►**  5 Ausweichgruppen,
- **►**  VERA des Bezirks,
- **►**  HS-Ost,
- **BOS** des Bezirks.

#### **Ist die Einstellung der Sprechgruppe für den Einzelruf maßgeblich?**

Nein, aber das Funkgerät muss im TMO sein.

#### **Welches Mikrofon wird am Handfunkgerät verwendet?**

Bei allen Gesprächen wird das obere Mikrofon verwendet.

#### **In welchem Modus befindet sich das Funkgerät beim Einschalten?**

Im gleichen Modus wie vor dem Ausschalten.

#### **Wie nimmt man einen Einzelruf an?**

Das Gespräch muss innerhalb von 20 Sekunden durch Drücken der Sprechtaste (4) angenommen werden.

#### **Wann kommt die Sprechgruppe VERA zur Verwendung?**

Im Auftrag des Einsatzleiters zur Kommunikation mit allen nicht polizeilichen Funkgeräten.

#### **Wann kommt die Sprechgruppe BOS zur Verwendung?**

Im Auftrag des Einsatzleiters mit allen anderen Blaulichtorganisationen und Behörden.

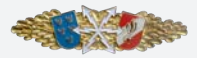

## **Welche Funktionen erkennen Sie auf dem Display?**

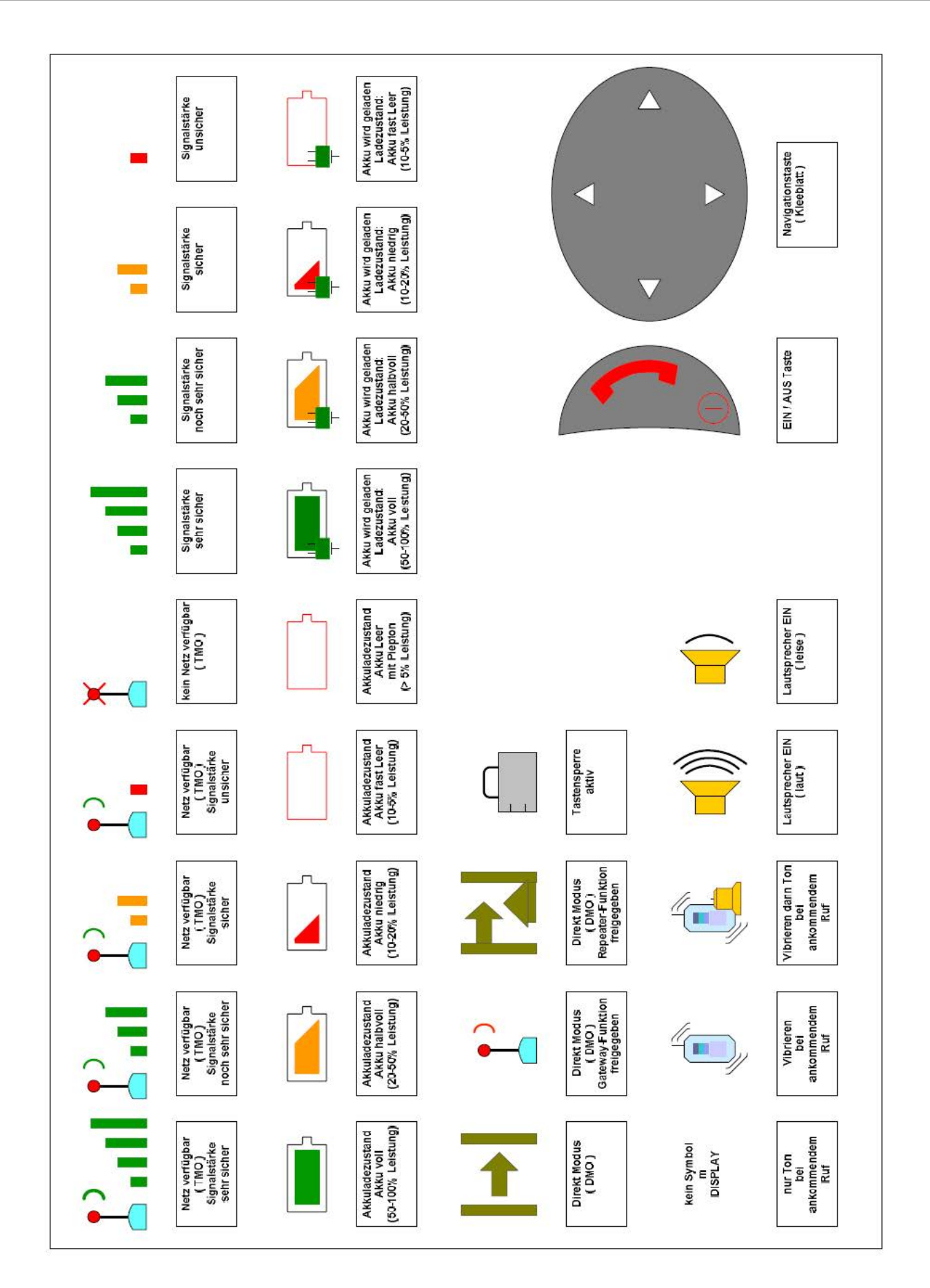

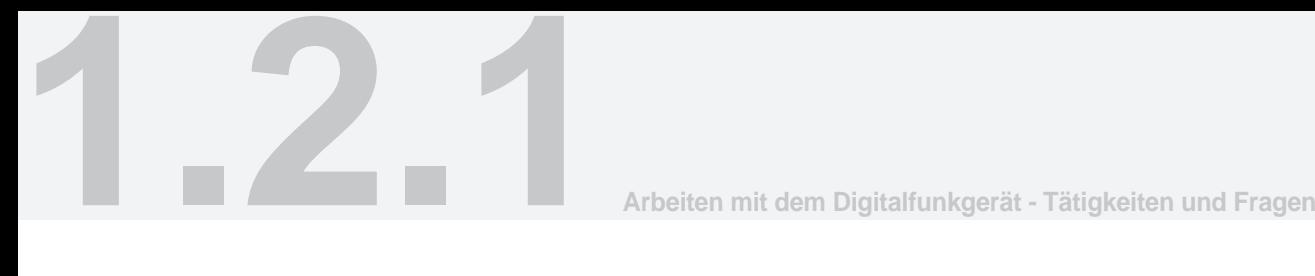

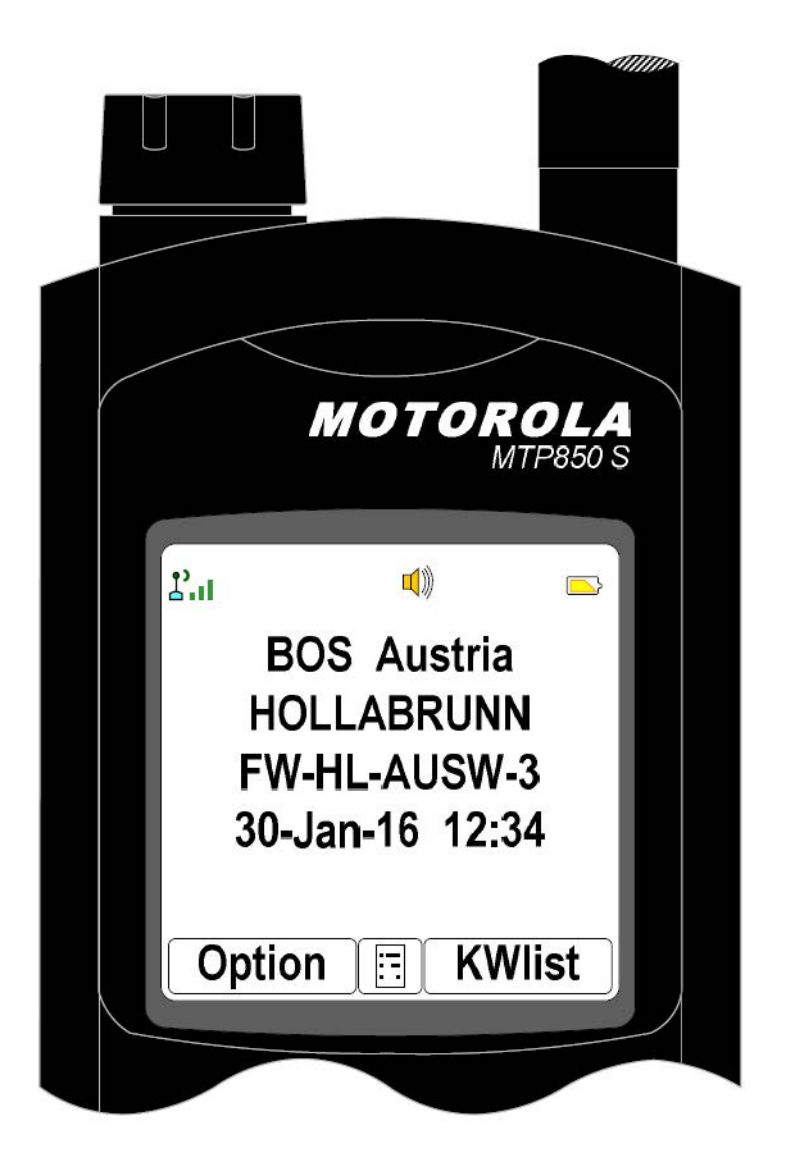

**Handfunkgerät im TMO**

**Bezirksordner: Hollabrunn**

**Sprechgruppe: HL Ausweich 3**

**Netzversorgung: noch sehr sicher**

**Anrufsignal: Ton**

**Lautsprecher: EIN (laut)**

**Akkuzustand: halbvoll**

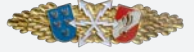

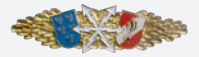

**Arbeiten mit dem Digitalfunkgerät - Tätigkeiten und Fragen 1.2.1**

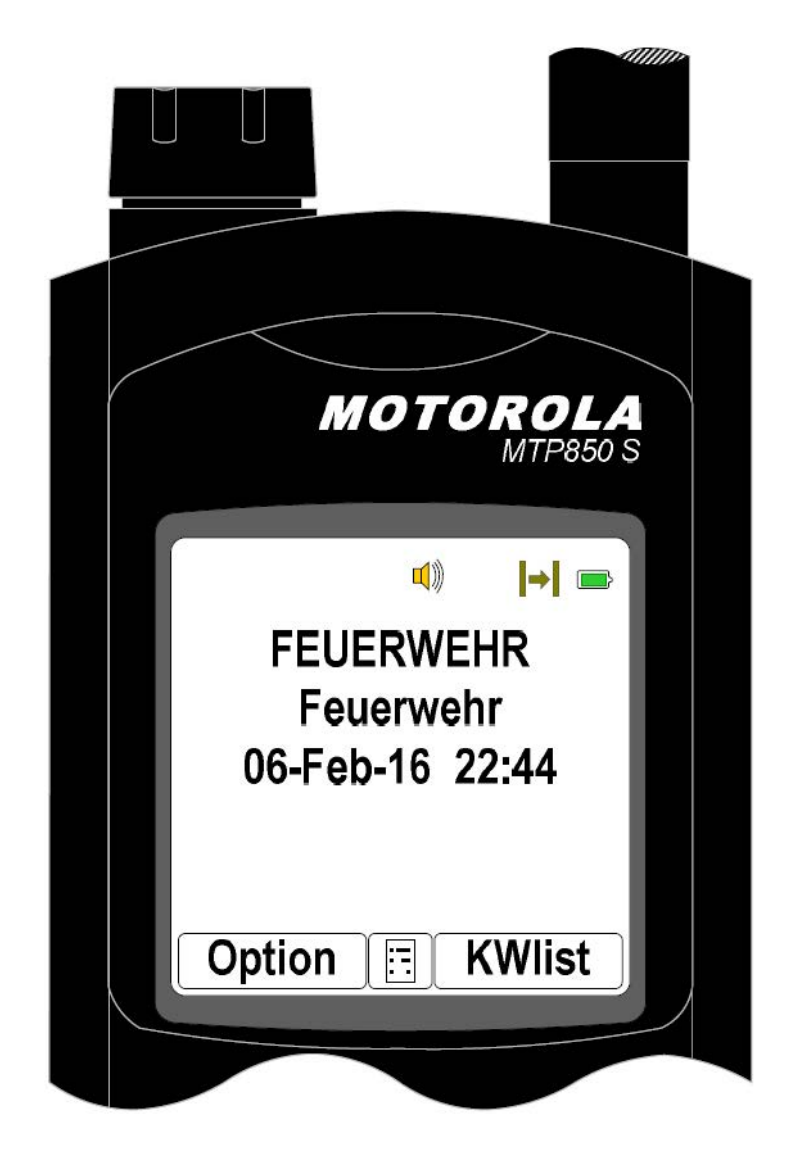

**Handfunkgerät im DMO**

**Sprechgruppe: Feuerwehr**

**Lautsprecher: EIN (laut)**

**Anrufsignal: Ton**

**Akkuzustand: voll**

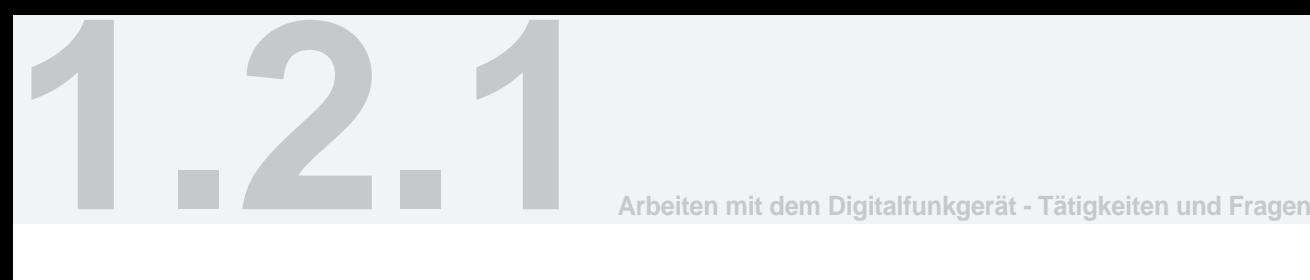

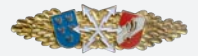

# **Bedienungsanleitung**

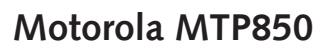

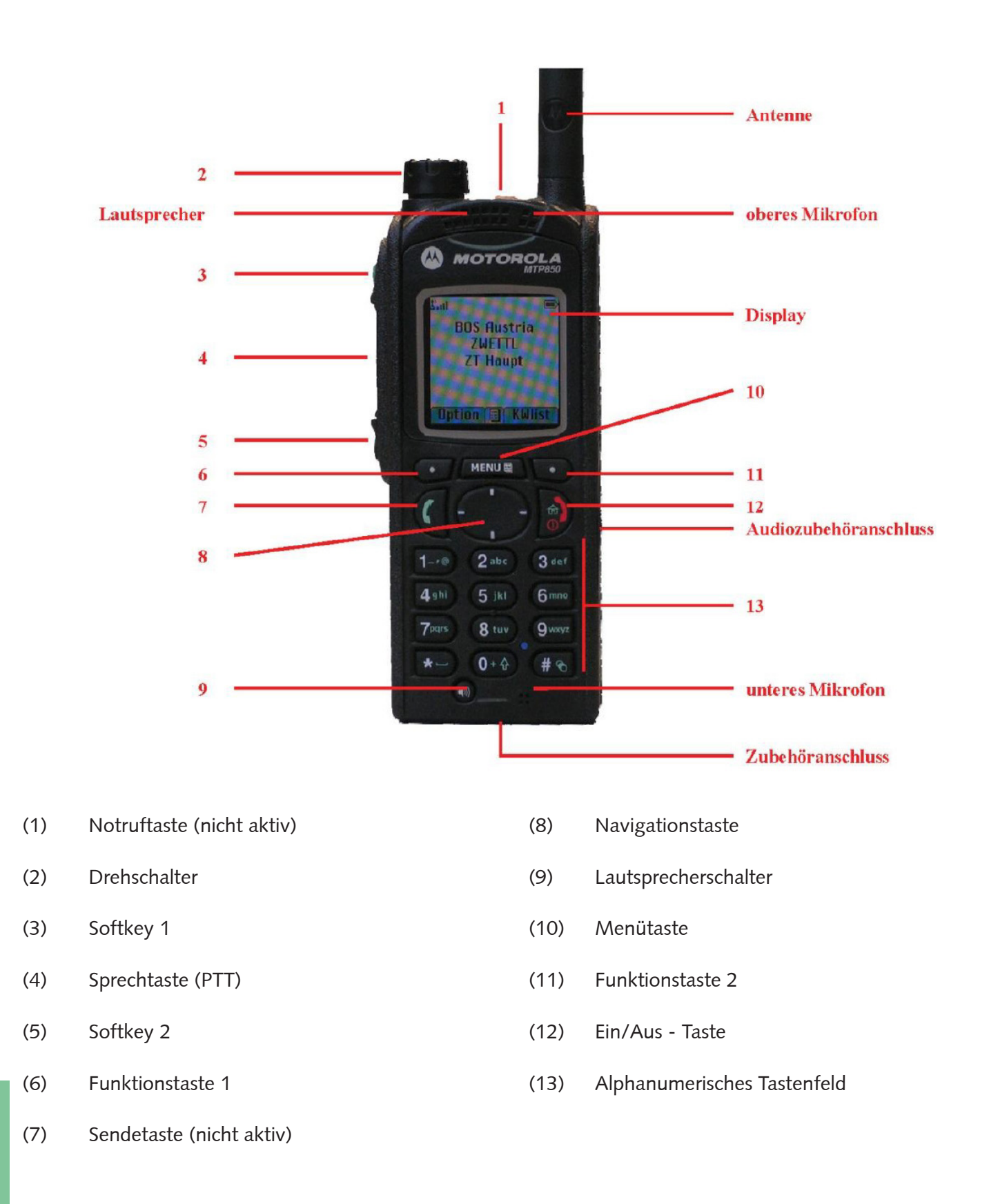

Landesfeuerwehrverband

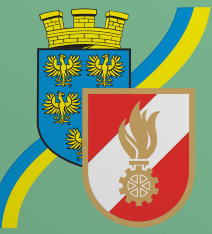

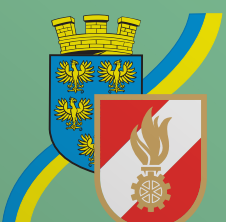

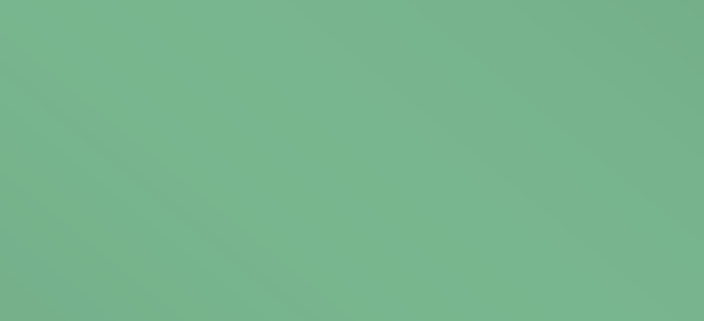

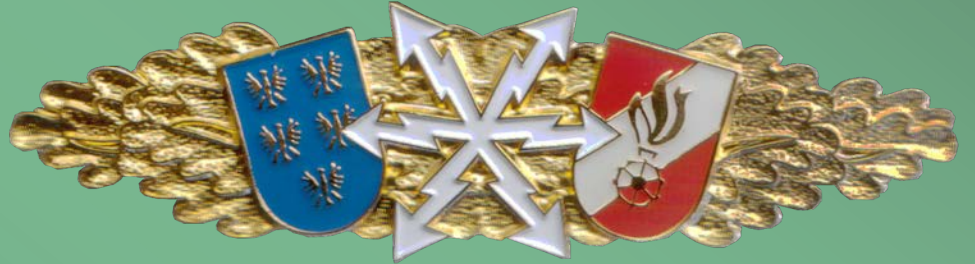